# **Manual do GEP - Módulo de férias - Solicitação de conversão de férias**

Voltar para o Manual do GEP - Módulo de férias, licença especial e folga [eleitoral](https://wiki.mpam.mp.br/index.php/Manual_do_GEP_-_M%C3%B3dulo_de_f%C3%A9rias,_licen%C3%A7a_especial_e_folga_eleitoral)

# **Índice**

**[Apresentação](#page-0-0) Acesso ao [Sistema](#page-0-1) [Solicitação](#page-1-0) de conversão das Férias [Funcionalidades](#page-3-0) relacionadas [Informações](#page-4-0) adicionais**

# <span id="page-0-0"></span>**Apresentação**

Este documento apresenta um guia rápido para que servidores e membros possam fazer as solicitações de conversão em pecúnia de 1/3 de férias.

DOCUMENTO EM ELABORAÇÃO. NÃO DEVE SER USADO COMO REFERÊNCIA.

### <span id="page-0-1"></span>**Acesso ao Sistema**

A página inicial do sistema pode ser acessada através do endereço:

[https://gep.mpam.mp.br](https://gep.mpam.mp.br/)

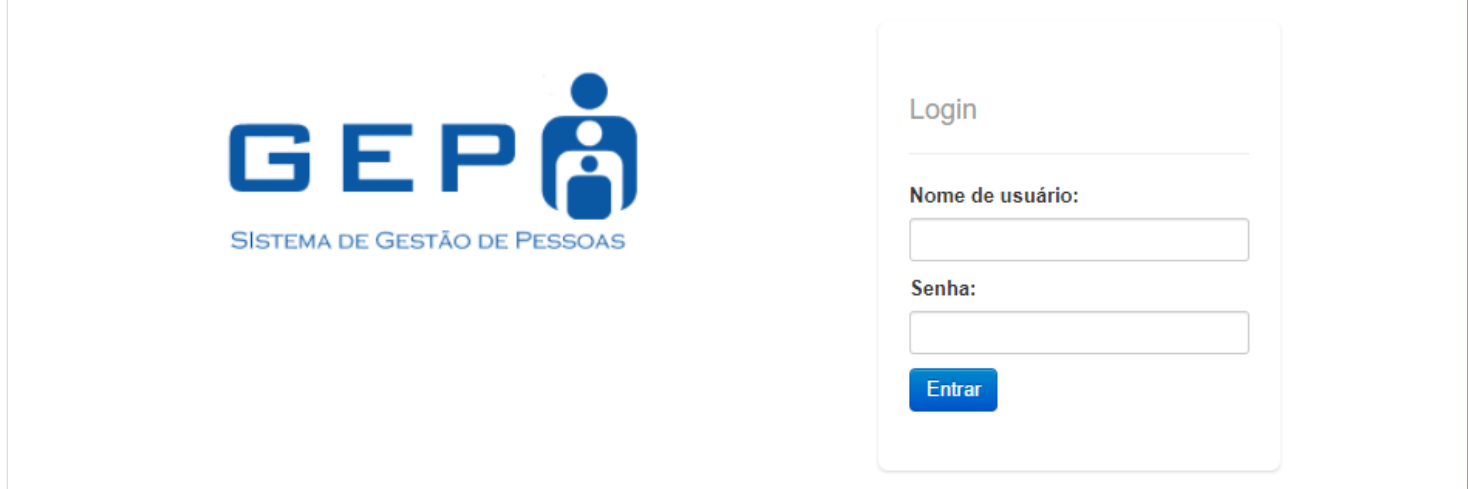

Ou a partir de link disponível no site do MPAM.

30/08/2021 Manual do GEP - Módulo de férias - Solicitação de conversão de férias - MPAM Wiki

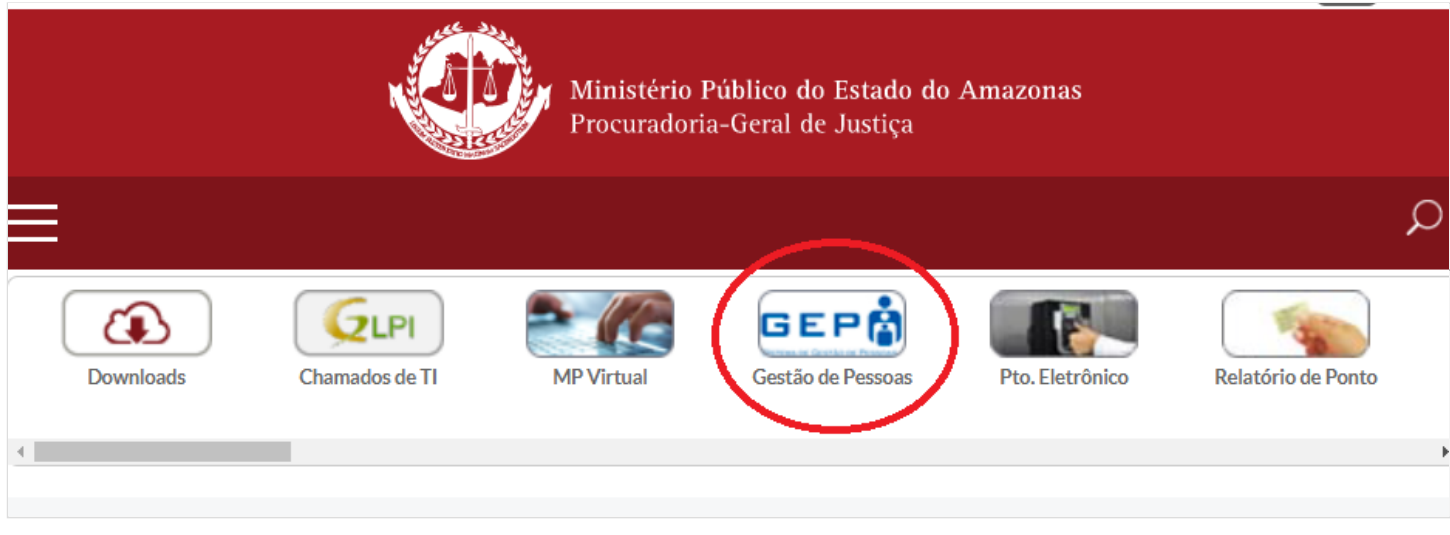

Para entrar no sistema, o usuário deverá informar o usuário e a senha.

# <span id="page-1-0"></span>**Solicitação de conversão das Férias**

Na tela inicial, menu lateral esquerdo, selecionar a opção "Minhas Concessões".

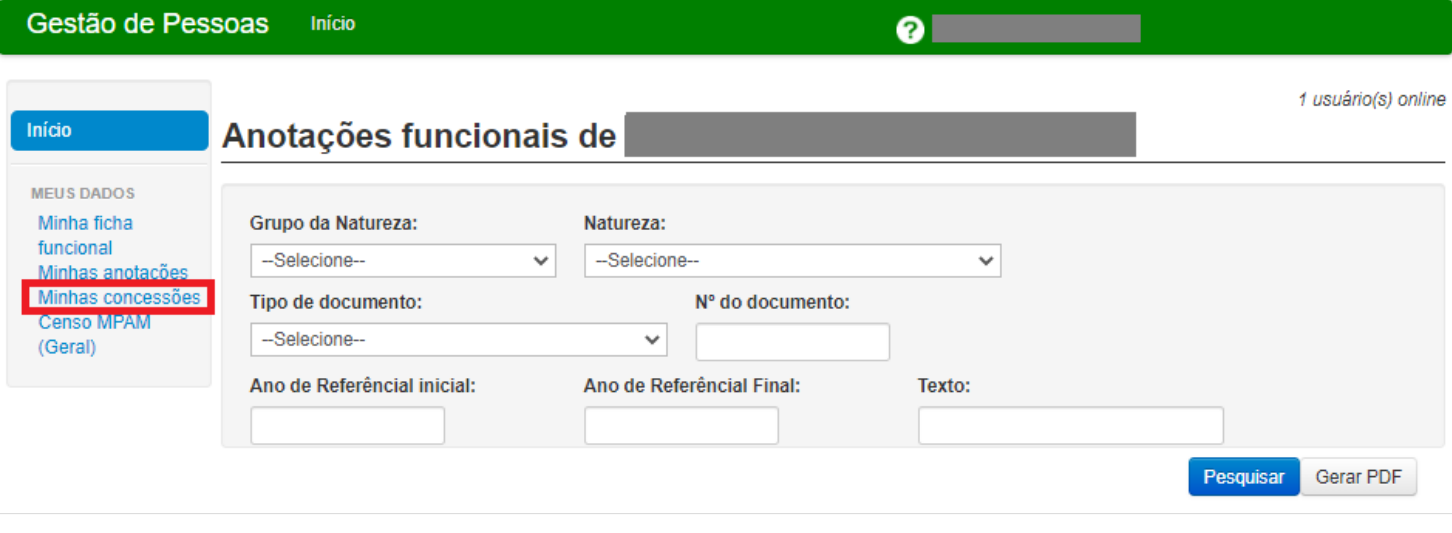

O sistema apresenta a lista de todas as concessões.

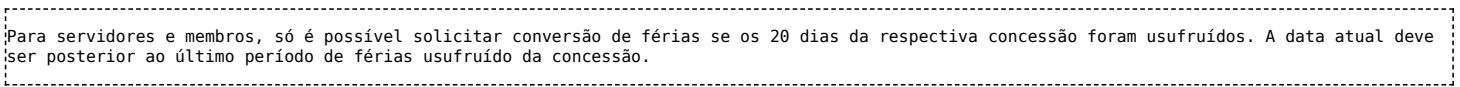

De acordo com o tipo de concessão (férias, licença especial ou folga eleitoral), na respectiva coluna "Ações", selecione a concessão que deseja solicitar conversão clicando no ícone "Listar etapas":

30/08/2021 Manual do GEP - Módulo de férias - Solicitação de conversão de férias - MPAM Wiki

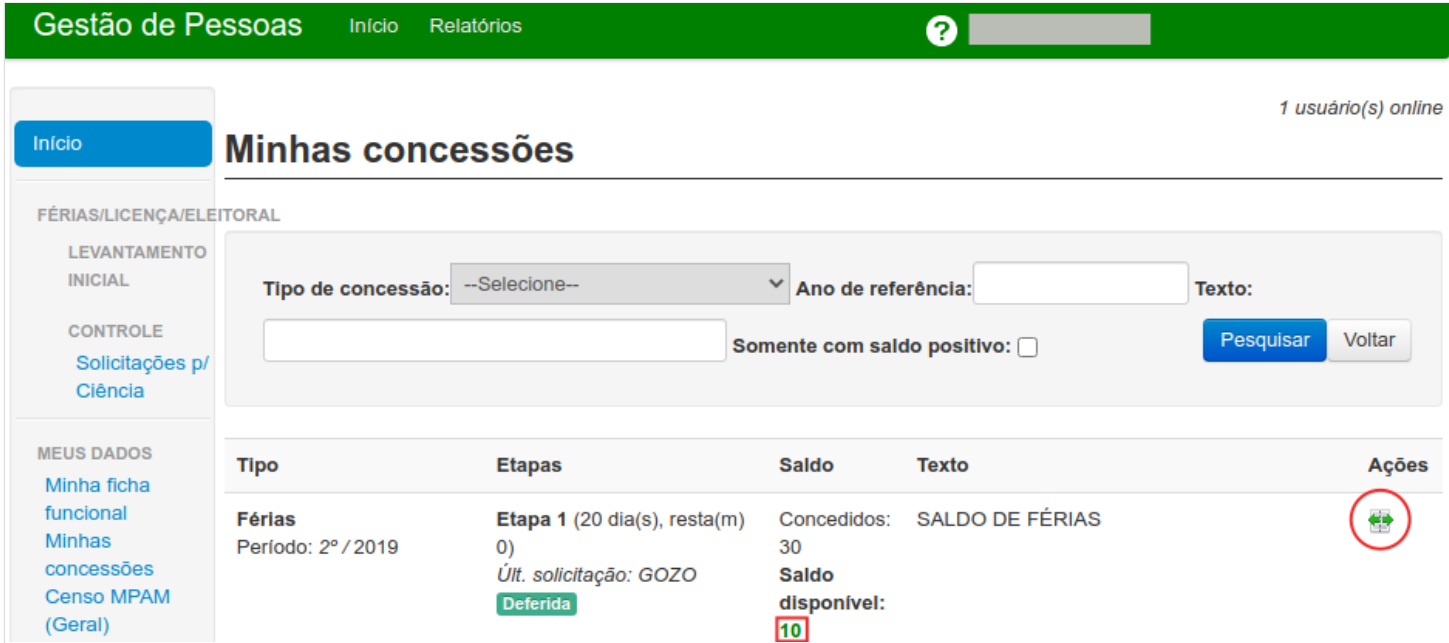

O sistema retorna a listagem de todas as etapas marcadas para concessão selecionada, com informações essenciais como: data de início e fim de usufruto, status da solicitação e uma lista de ações localizada ao lado direito de cada etapa.

Clique no botão "Converter em pecúnia".

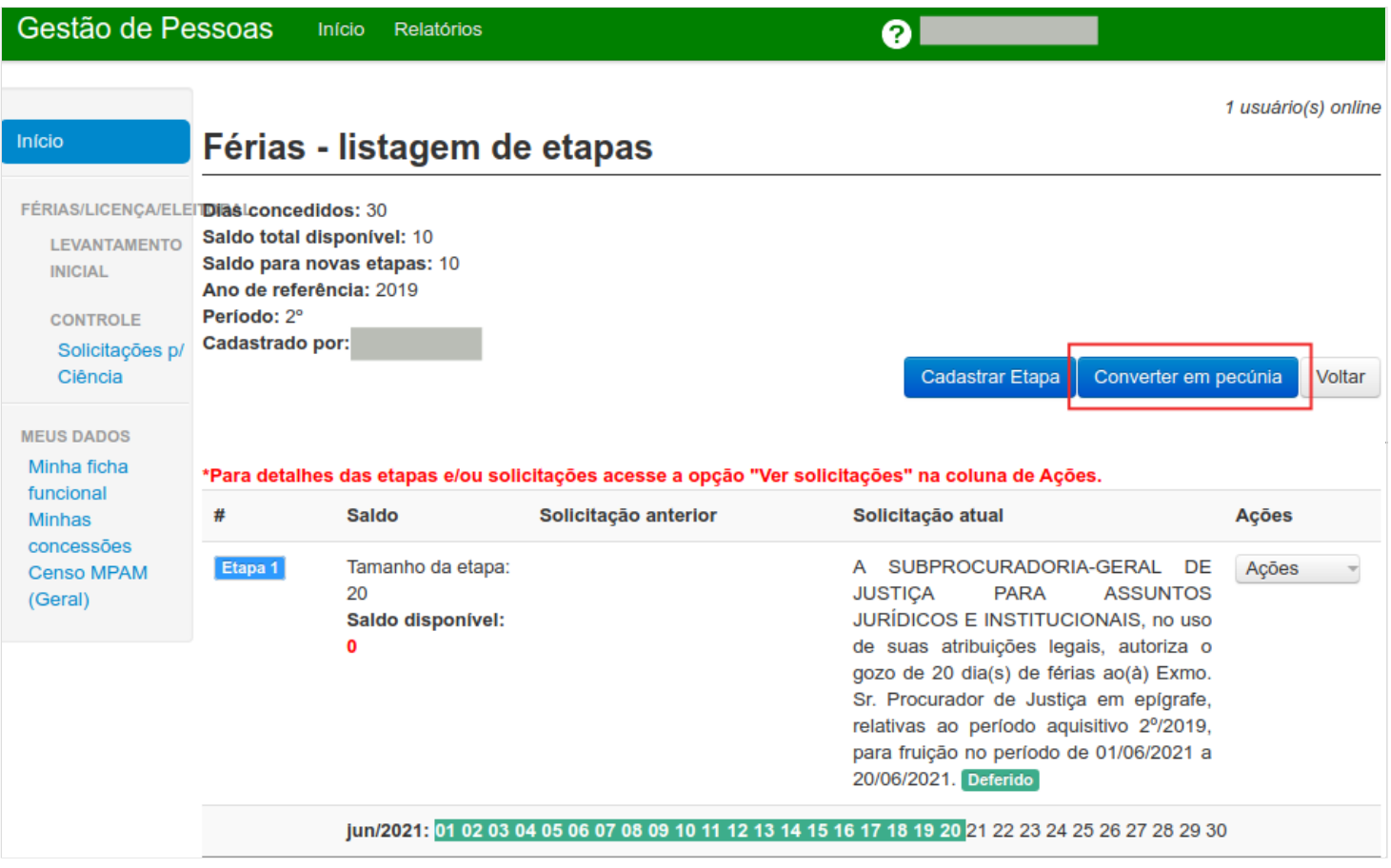

O sistema irá apresentar o popup "Solicitação de conversão em pecúnia".

Selecione a opção "10 dias" e clique no botão "Confirmar Pedido".

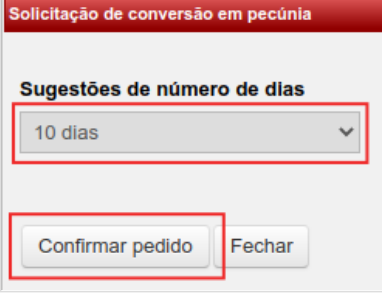

O sistema exibe a listagem de todas as etapas marcadas para concessão selecionada, com a solicitação de conversão em pecúnia com o status "pendente".

No caso específico da conversão, a solicitação é encaminhada diretamente para deferimento pelo órgão competente, sem necessidade de confirmação pela chefia imediata.

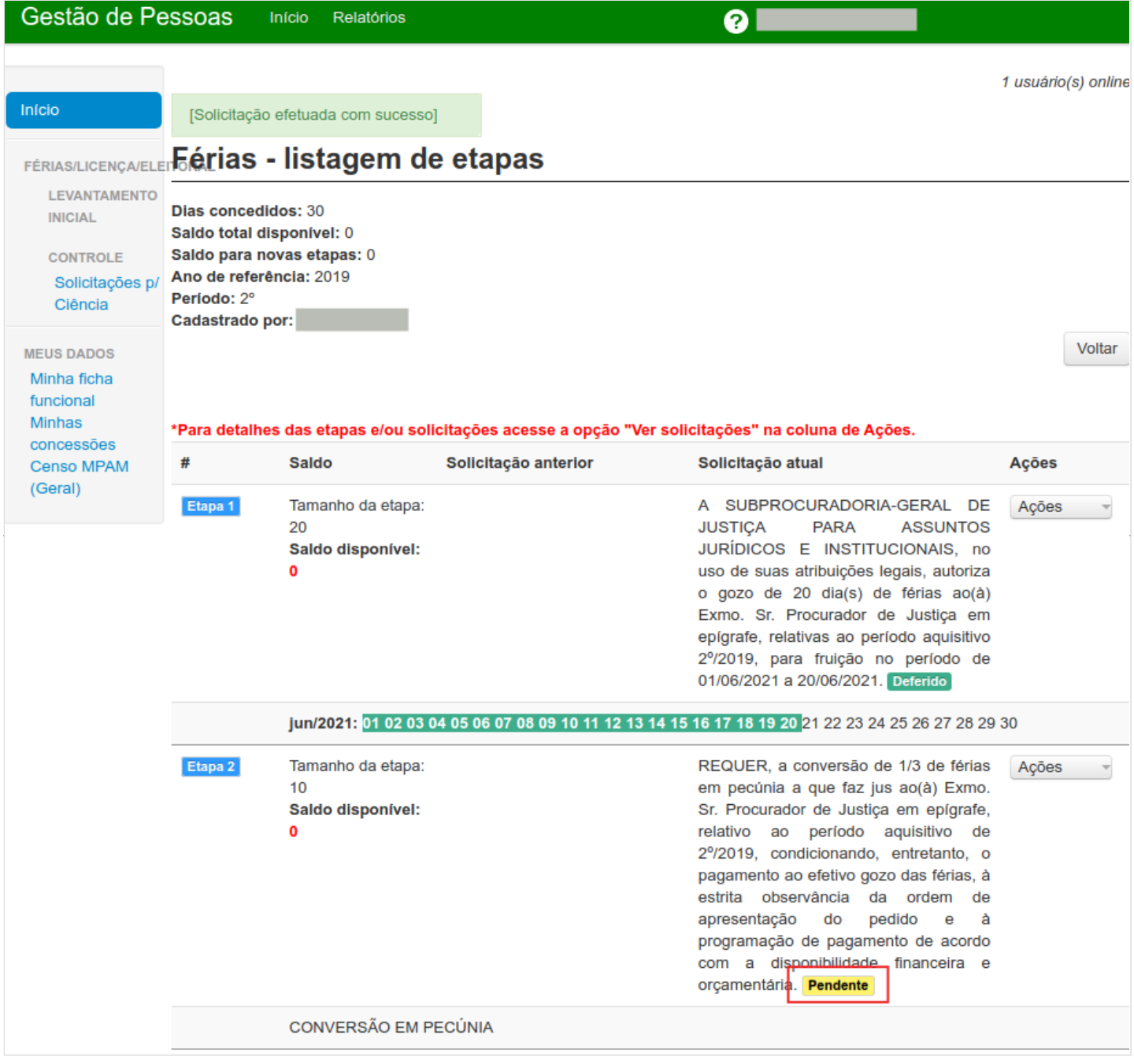

# <span id="page-3-0"></span>**Funcionalidades relacionadas**

Na listagem de todas as etapas, podemos ainda encontrar outras opções na coluna "Ações":

30/08/2021 Manual do GEP - Módulo de férias - Solicitação de conversão de férias - MPAM Wiki

- Cancelar Solicitação: que deve ser usado no caso da desistência do usuário, porém somente é possível se a solicitação ainda não foi deferido pelo órgão competente.
- Ver solicitação: Permite visualizar o histórico completo das solicitações da etapa selecionada.

### <span id="page-4-0"></span>**Informações adicionais**

Em caso de dúvidas ou questionamentos o servidor ou membro devem entrar em contato com o DRH(Divisão de Recursos Humanos) ou a DA(Diretoria de Administração), através dos telefones (3655-0735/ 3655-0741) ou através do email do suporte (dadm@mpam.mp.br).

Disponível em "[http://wiki.mpam.mp.br/index.php?title=Manual\\_do\\_GEP\\_-\\_Módulo\\_de\\_férias\\_-\\_Solicitação\\_de\\_conversão\\_de\\_férias&oldid=1764"](http://wiki.mpam.mp.br/index.php?title=Manual_do_GEP_-_M%C3%B3dulo_de_f%C3%A9rias_-_Solicita%C3%A7%C3%A3o_de_convers%C3%A3o_de_f%C3%A9rias&oldid=1764)

**Esta página foi modificada pela última vez em 30 de agosto de 2021, às 14h34min**